## **How to generate QR Code easily with Cristallight Software iBarcoder**

A QR Code is a matrix code (or two-dimensional bar code) created by Japanese corporation Denso-Wave in 1994 for decoding code contents at high speed. Using iBarcoder you can generate mac QR Code barcode with a few quick mouse clicks.

## **Create QR Code on mac - step by step:**

- Click on the barcode icon on the toolbar, then on the label area. Barcode appears.
- Click on the Barcode Information panel, and select the mac QR Code barcode type.
- Click on the Barcode Data area and replace the default string with the desired barcode data, such as url, sms, etc.
- Alternatively, you may want to encode personal information contained in the Address Book. Click on the Use Address Book Data check box, select a person from the persons list
- Switch between VCard and Plain text representations.
- Resize the QR Code object using dragging handles
- You are ready! Print or Export your mac QR Code barcode image.

## **Mac QR Code Specification:**

QR codes are now used in both commercial tracking applications and convenience-oriented applications aimed at mobile phone users QR codes can be used to display text to the user, to add a vCard contact, to open a URI or to compose an email or text message or even SMS. Users can also generate and print their own QR codes for others to scan and use by Cristallight mac QR code generator.QR codes storing information and URLs may appear in magazines, on signs, cars, business cards, or evn more. Users with a camera phone equipped with the correct reader application can scan the image of the

QR Code to display text, contact information, vCard, connect to a wireless network, or open a web page in the phone's browser.

Example 1: Mac QR Code for the URL of the Cristallight iBarcoder web page.

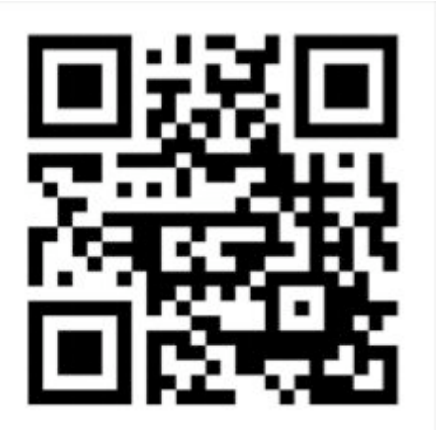

Example 2: Mac QR Code for the vCard of the Cristallight Software Company.

BEGIN:VCARD VERSION:3.0 ORG:Cristallight Software TEL;TYPE=WORK,VOICE:1(413)-383- 0596 ADR;TYPE=WORK:;;Country Side Drive 915;Palatine;IL;60067;USA ADR;TYPE=HOME:;;;;;;USA EMAIL;TYPE=WORK,INTERNET:support@cristallig ht.com URL;TYPE=WORK,INTERNET:http://www.cristalli ght.com END:VCARD

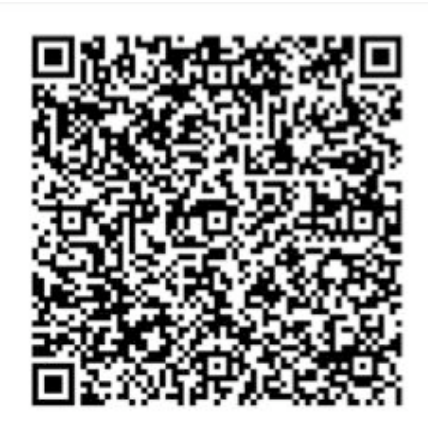

Make Customized QR Code Barcode Label with including more item information with the QR Code Barcode Image in Barcode Label. Customize Barcode with all attributes: Custom QR Code Barcode error correction level, QR Code Barcode Color, Text Color, Background Color and Image, etc.